**جامعة محمد بوضیاف المسیلة** 

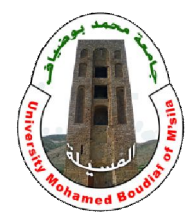

**كلیة العلوم الإنسانیة والاجتماعیة** 

## **شرح استخدام الدلیل الالكتروني لمكتبة الكلیة**

- عزیزي الطالب یُمكِنُك الدلیل الالكتروني تسهیل عملیة البحث عن العناوین المُراد استعارتها حیث یساعد على تتبع بحثك عند كتابة أي حرف من العنوان المطلوب ویمھد لك النتیجة على شكل قوائم للكتب الموافقة ویرتبھا حسب آلیة ومنھج البحث مثال: لو كتبت مثلا كلمة التاریخ یقوم بفلترة قاعدة البیانات حسب الكلمة المحجوزة ویوفر لك نتیجة سریعة تمكنك من الحصول على العنوان الموافق البحث یكون بـ:
	- 1 العنوان
	- **-** 2المؤلف

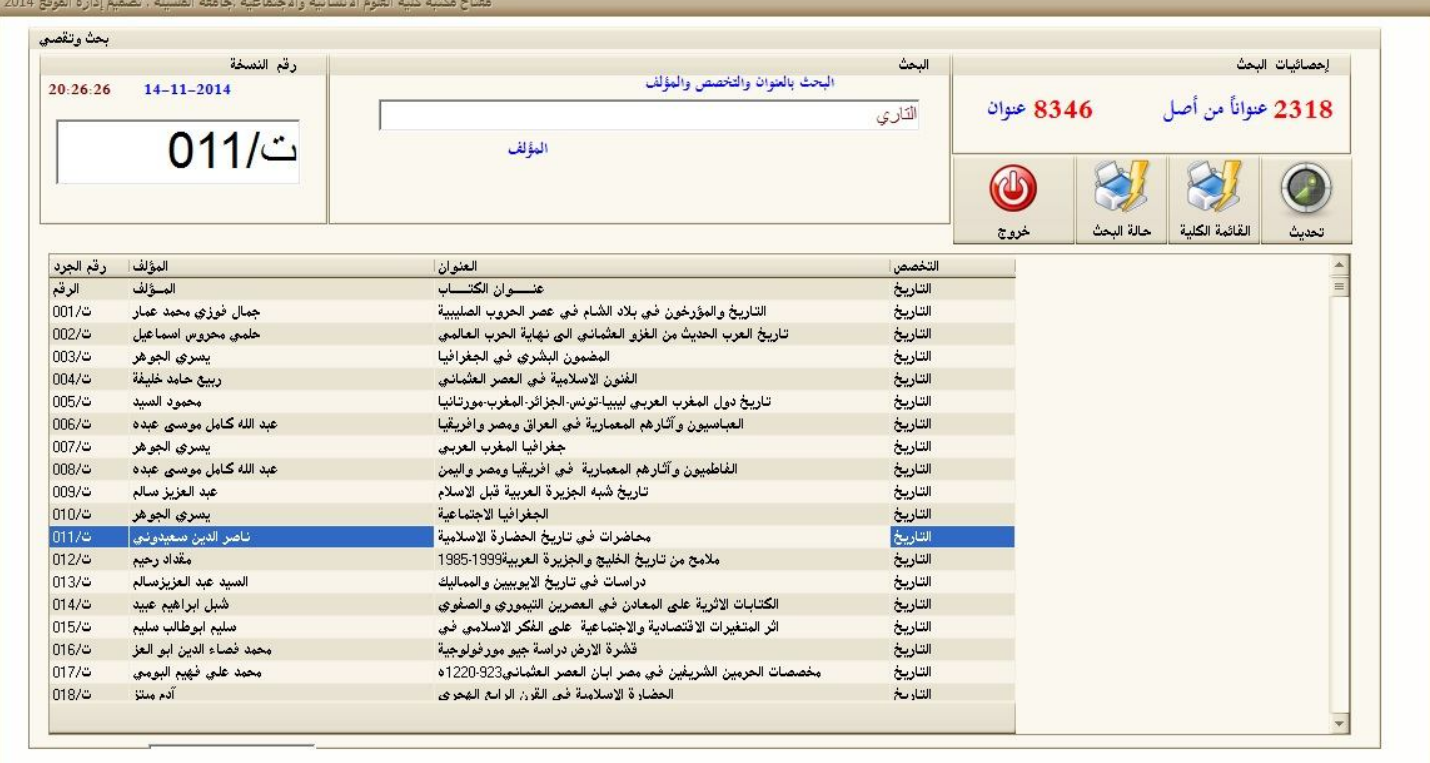